## 情報システム開発等の業務に係る競争入札参加資格審査申請の手引き

秋田県企画振興部デジタル政策推進課

秋田県が発注する情報システム開発等の業務に係る一般競争入札及び指名競争入札に参加を希望される 方は、次により申請書を提出してください。

審査の結果、資格者は競争入札参加資格者名簿に登録されますが、入札に参加する資格を与えられると いうだけで、これにより必ず発注があるということではありませんので、留意してください。

### 1 情報システム開発業務の範囲

この資格における情報システム開発業務の範囲は、次に掲げるものをいいます。

○システムコンサルティング 現状分析、問題分析、新システムの概念設計、システム化計画の作成等 ○システム開発 各種システム・プログラムの設計、開発、運用、管理等 (概要設計、入出力設計、データベース設計、ハードウェア設計、信頼性・安全性設計、 プログラム設計・開発、ハードウェア環境構築、運用テスト、運用等) ○ネットワーク構築 LANその他ネットワークの設計、構築、運用、管理等 ○WEBサイト等構築 ホームページ等WEBサイトの設計、構築、運用、管理等 ○スマートフォンアプリ等開発 スマートフォン等アプリ・インターネット関連システムの設計、開発、運用、管理等 ○インターネットサービス クラウド、ホスティング、データセンター、ASPサービス等の提供、運用、管理等 ○データ処理 データ入力、データの集計、変換、加工等 ○コンピュータ研修 アプリケーションソフトの操作研修、業務システムの操作研修等 ○システム機器賃貸借 サーバ、パソコン、プリンタ、ネットワーク機器等のハードウェア賃貸借等

### 2 資格審査を受けることができる条件(申請書の提出日時点で判断してください。)

- (1) 地方自治法施行令第167条の4(同令第167条の11において準用する場合を含む。)の規定に該当し ないこと。
- (2) 会社更生法に基づく更生手続き開始の申立て又は民事再生法に基づく再生手続き開始の申立てがな されている者(手続き開始の決定を受けた者を除く。)に該当しないこと。
- (3) 秋田県暴力団排除条例第2条に規定する暴力団又は暴力団員と密接な関係を有する者に該当しない こと。
- (4) 引き続き1年以上同一の事業を営んでいること。
- (5) 国税及び都道府県税の滞納がないこと。
- (6) 営業に関し、許可、認可等を必要とする場合において、これを得ていること。
- (7) 次に記載する業務について、契約実績を有すること。
	- ア システムコンサルティング
	- イ システム開発
	- ウ ネットワーク構築
	- エ WEBサイト等構築
	- オ スマートフォン等アプリ開発
	- カ インターネットサービス
	- キ データ処理
	- ク コンピュータ研修
	- ケ システム機器賃貸借

### 3 申請の提出方法

- (1) WEB上で申請を行う場合 秋田県電子申請・届出サービスから申請してください。
- (2) 書面で申請を行う場合 5の提出先に郵送又は直接持参で提出してください。

#### 4 提出期間

- (1) 定期申請 令和4年1月4日から2月28日まで受付します。
- (2) 随時申請 新規の申請については、随時受付し、審査します。
	- 申請書提出日により登録名簿への登録日が異なります。

### 5 申請書提出先及び問合せ先

〒010-8572 秋田県秋田市山王3丁目1-1 秋田県庁第二庁舎5階 秋田県企画振興部デジタル政策推進課 電話番号:018-860-4206 FAX番号:018-860-4208 メールアドレス:joho@pref.akita.lg.jp

### 6 提出資料

- (1) 注意事項
	- ア ◎は必ず提出しなければならない資料、○は該当する場合に提出する資料です。
	- イ 申請に記入する言語は「日本語」とし、金額表示は「日本円」とします。
- ウ 添付資料のうち外国語で記載されたものがある場合は、日本語の訳文を添付してください。 (2)ウェブ上で申請を行う場合

### ア 法人の場合

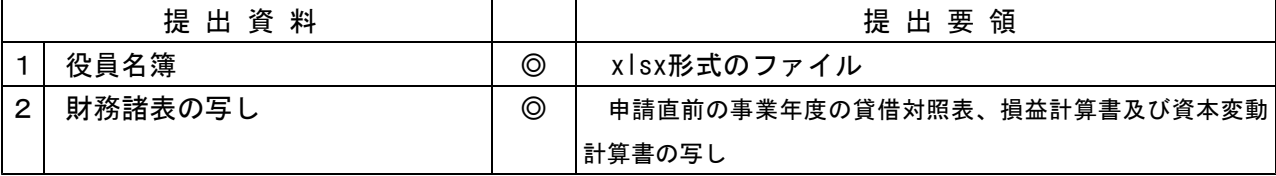

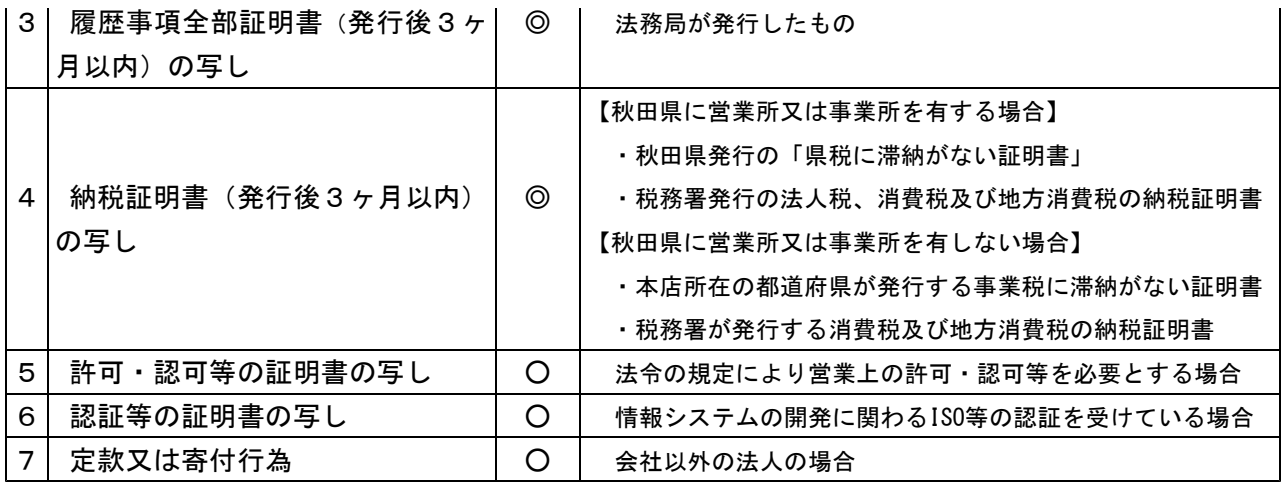

# イ 個人の場合

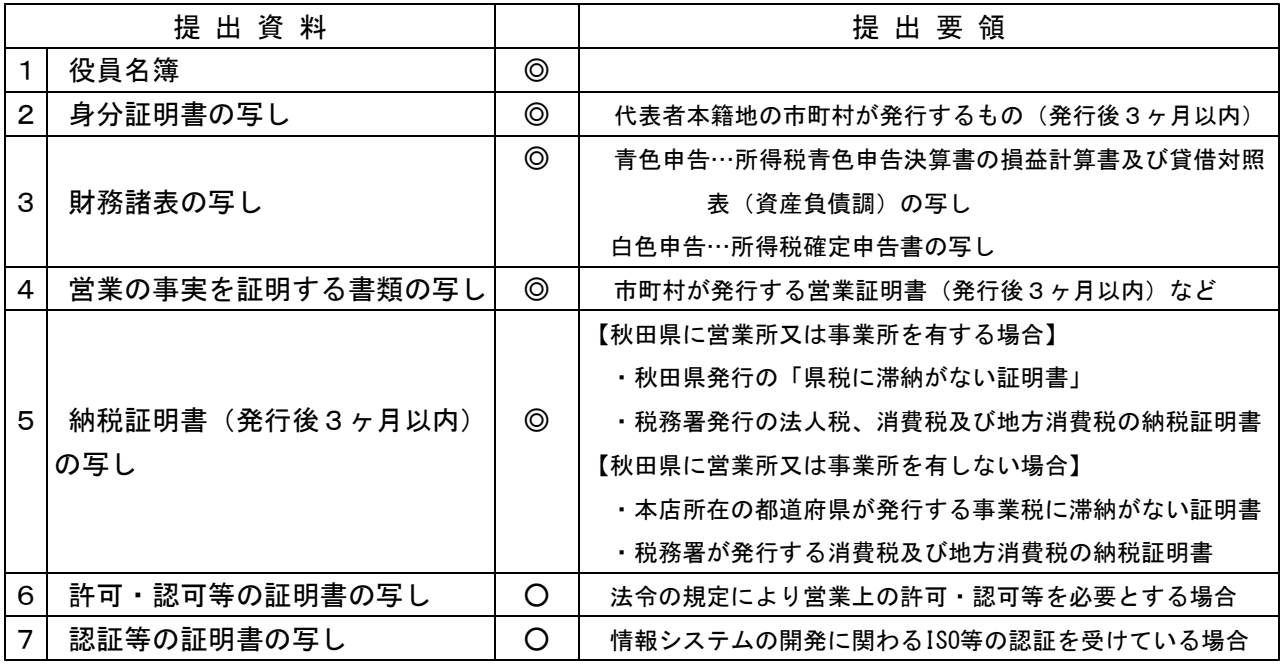

# ウ 共同企業体の場合

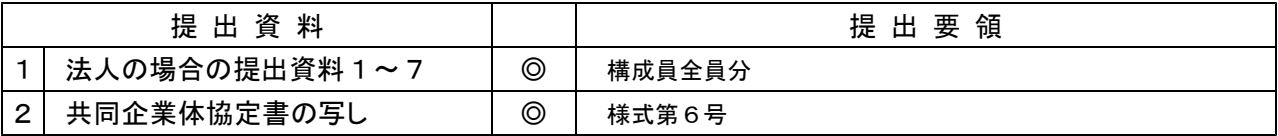

## エ 中小企業組合等の場合

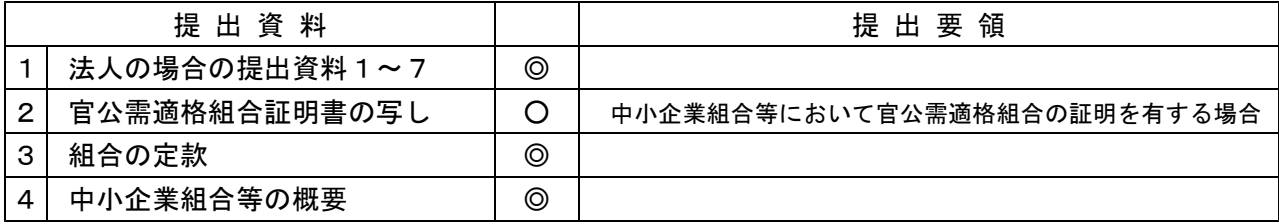

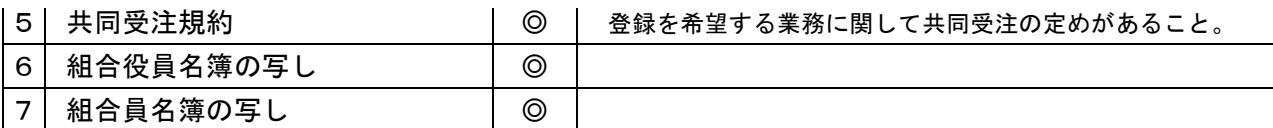

オ コンソーシアムの場合

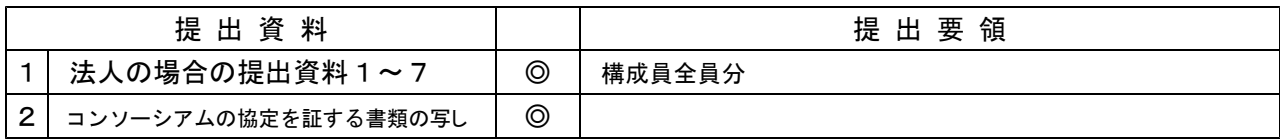

# (3) 書面で申請を行う場合

ア 法人の場合

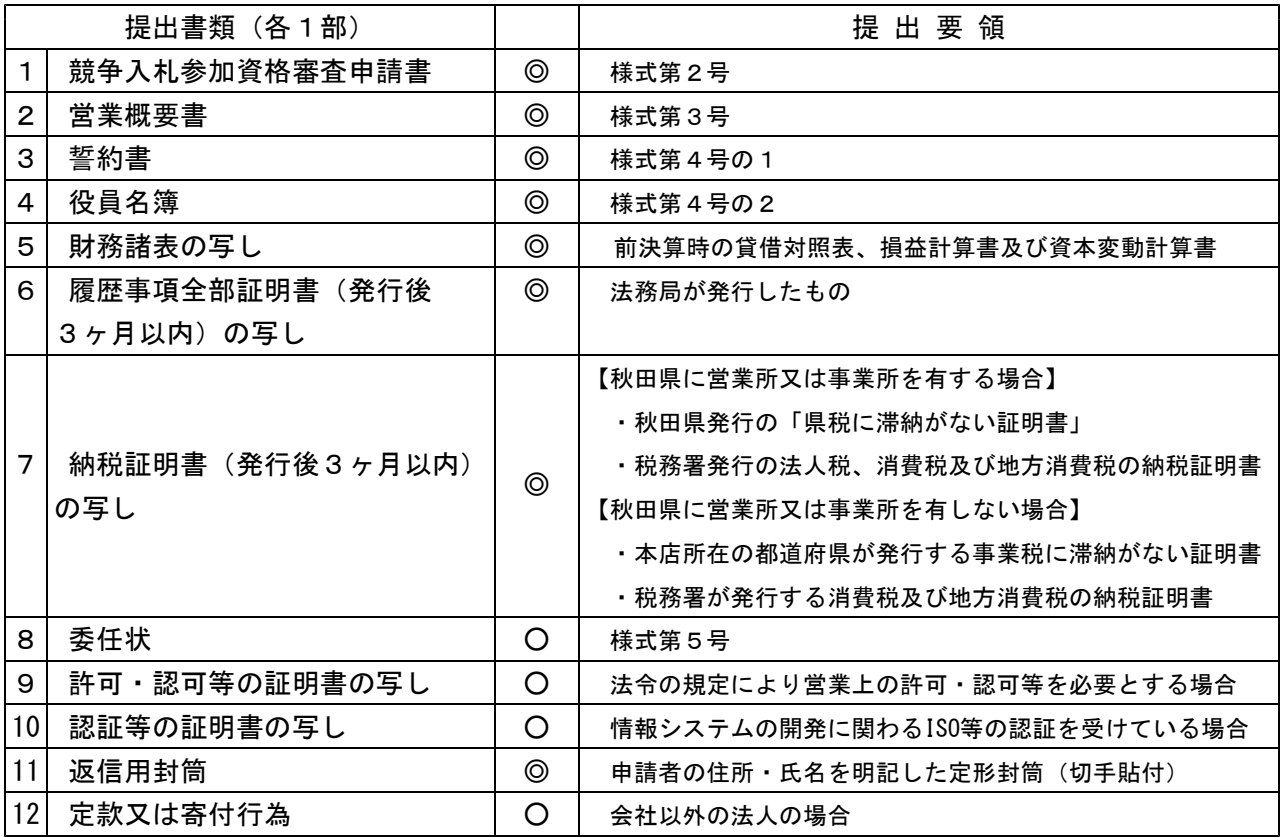

イ 個人の場合

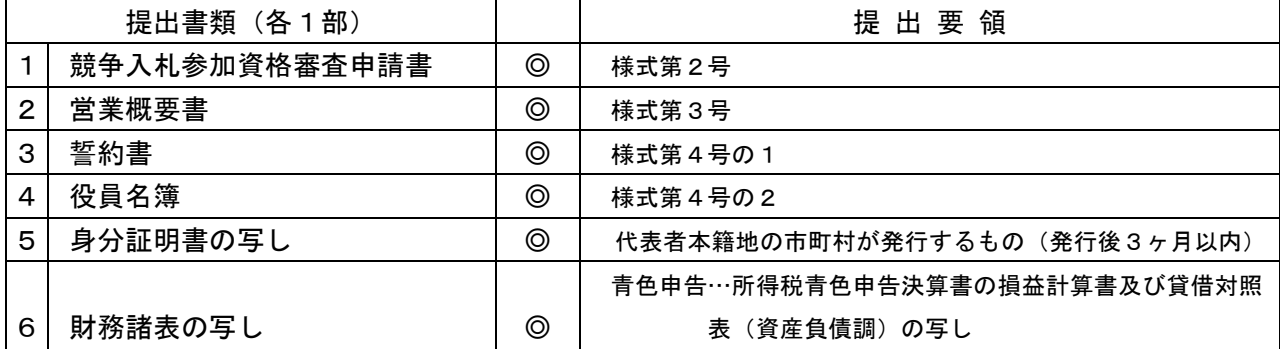

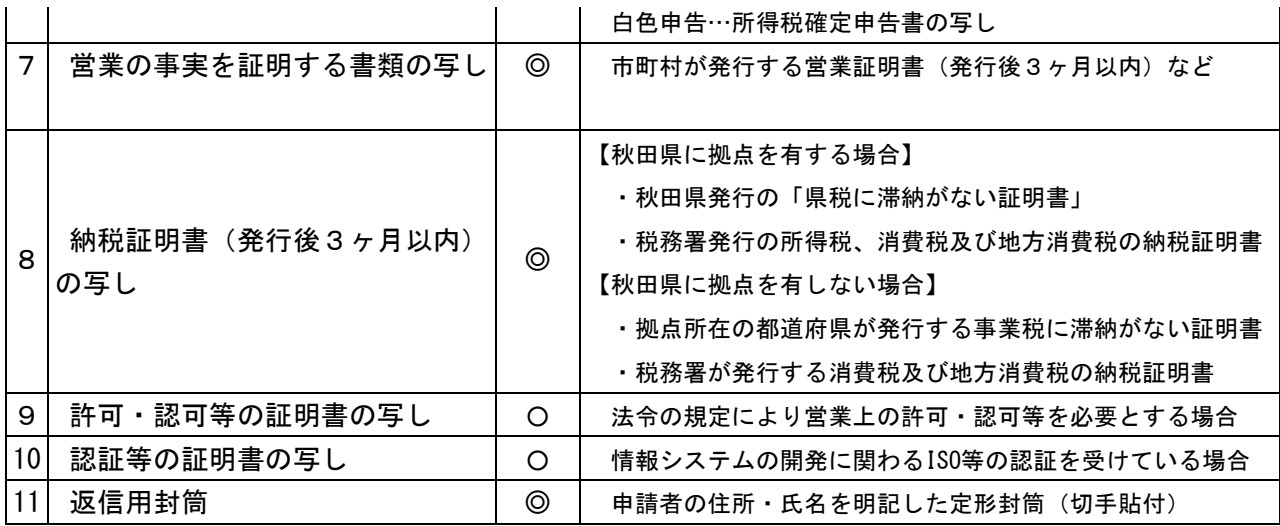

ウ 共同企業体の場合

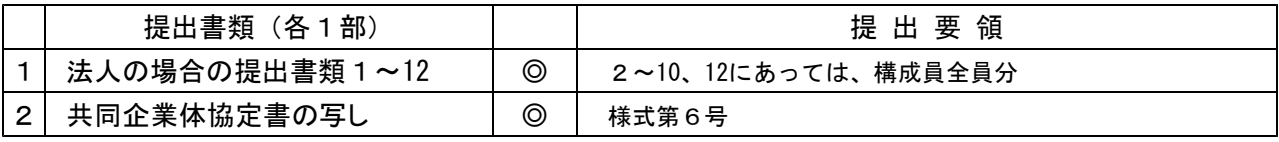

## エ 中小企業組合等の場合

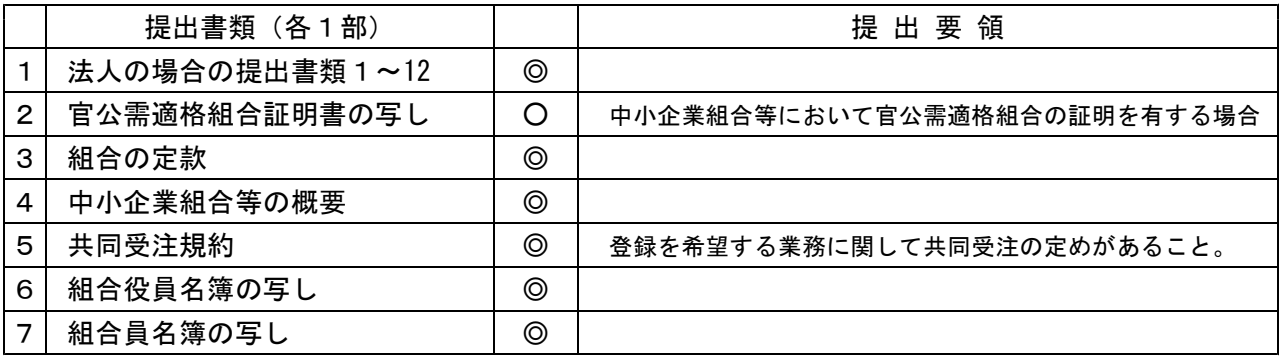

オ コンソーシアムの場合

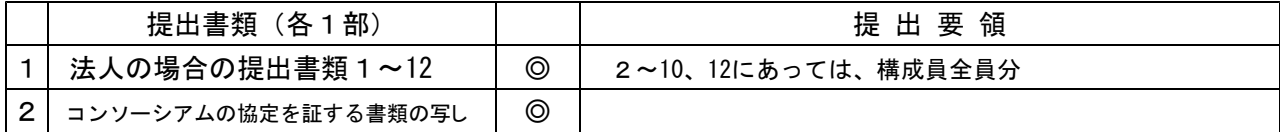

## 7 資格の有効期間

- (1) 定期申請 令和4年4月1日から令和6年3月31日まで
- (2) 随時申請 登録名簿への登録日から令和6年3月31日まで

# 8 審査結果等の通知

審査の結果及び資格の有効期間については、メール又は文書により通知します。 公印が押印された通知文書を希望する場合は、5に示す問合せ先に御相談ください。

### 9 その他注意事項

(1) 資格審査申請書記載事項の変更について

審査の結果、有資格者としての通知を受けた後、次に掲げる事項に変更があったときは、秋田県電 子申請・届出サービス又は情報システム開発等業務に係る競争入札参加資格申請書記載事項変更届 (様式第7号)により、速やかにその旨を届け出てください。

- ア 商号又は名称(法人は履歴事項全部証明書の写し、個人は営業証明書の写しを添付)
- イ 所在地(法人は履歴事項全部証明書の写し、個人は営業証明書の写しを添付)
- ウ 電話番号及びFAX番号
- エ 代表者氏名(法人は履歴事項全部証明書の写し、個人は営業証明書の写しを添付)
- オ 代理人(様式第7号による届出の場合は、委任状様式第5号を添付)
- カ その他営業内容についての重要な事項(証明する資料を添付)
	- ・認証取得を新たに受けたとき又はその取消を受けたとき
	- ・営業に関する登録、免許及び許可に関し、変更等が生じたとき
	- ・事業譲渡が行われたとき
	- ・組織が変わったとき(持分会社から株式会社への変更など)
- (2) 参加希望業務を追加する場合は、新規の資格申請の場合と同様の資格決定手続きとなります。
- (3) 次のいずれかに該当するときは、参加資格を取消すことがあります。
	- ア 契約を締結する能力を有しなくなったとき又は破産したとき。
	- イ 地方自治法施行令第167条の4第2項各号のいずれかに該当するとき。
	- ウ 秋田県暴力団排除条例(平成23年秋田県条例第29号)第2条に規定する暴力団又は暴力団員と密 接な関係を有する者であることが判明したとき。
	- エ その営業に関し必要な登録、許可等の取消しを受けたとき。
	- オ 申請書及び添付資料に虚偽を記載し資格を取得したことが明らかになったとき。

## 【別紙】

# 申 請 の 入 力 ・ 記 入 要 領

※ 各申請資料に記入する言語は「日本語」とし、金額表示は「日本円」とします。

### 第1 電子申請・届出サービスによる申請を行う場合

### 1 電子申請・届出サービスへの利用者情報登録

(1) 秋田県電子申請・届出サービスにアクセスします。以下のURLをクリックするか、URLをコピーして Microsoft Edge、Google Chrome等のWebブラウザのアドレスバーに貼付してください。

https://s-kantan.jp/pref-akita-u/

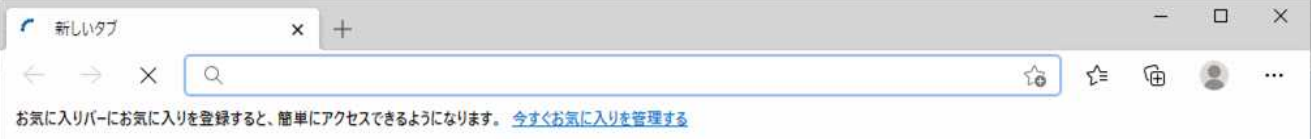

(2) 手続き名から「情報システム開発等業務に係る競争入札参加資格審査申請書」をクリックします。

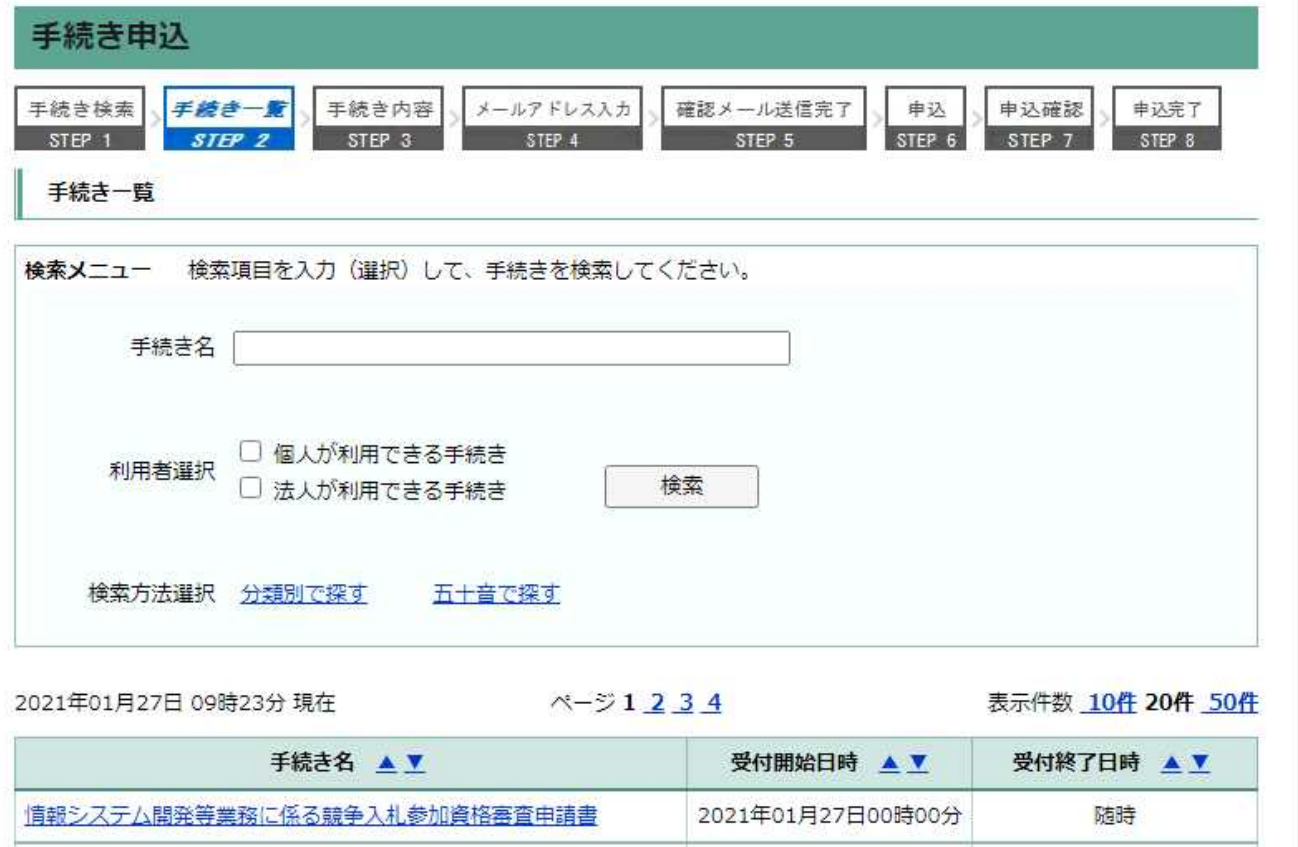

(3) 利用者登録をしていない場合は、「利用者登録される方はこちら」をクリックします。 既に利用者登録が済んでいる場合は、利用者IDとパスワードを入力し、「ログイン」をクリックして

# ください。

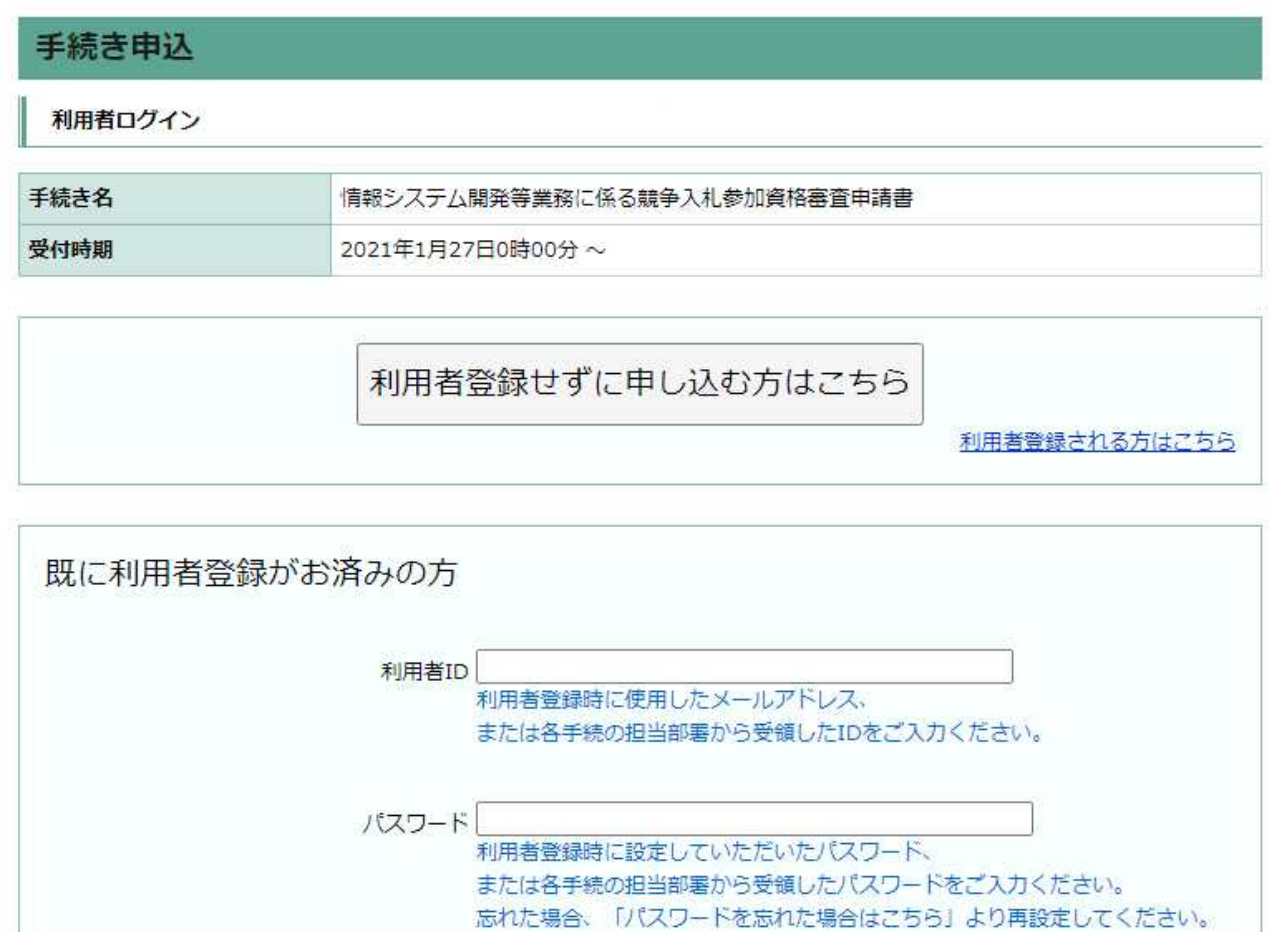

メールアドレスを変更した場合は、 ログイン後、利用者情報のメールアドレスを変更ください。

ログイン

パスワードを忘れた場合はこちら

### (4) 利用者登録を行う場合は、利用規約を確認のうえ「同意する」をクリックしてください。

<利用規約>

秋田県電子申請・届出サービス利用規約

1 目的

この規約は、秋田県電子申請・届出サービス(以下「本サービス」といいます。)を利用して秋田県及び秋田県内の市町村 (以下「県及び県内市町村」といいます。)に対し、インターネットを通じて申請・届出等を行う場合の手続きについて必要 な事項を定めるものです。

2 利用規約の同意

本サービスを利用して申請・届出等手続きを行う方(以下「利用者」といいます。)は、この規約への同意が必要です。本 サービスをご利用された方は、この規約に同意したものとみなします。何らかの理由によりこの規約に同意することができな い場合は、本サービスのご利用をお断りいたします。なお、閲覧のみについても、この規約に同意されたものとみなします。

3 利用者10、パスワード等の登録、変更及び削除

本サービスを利用して申請・届出等手続きを行う場合は、次の事項のとおり利用者たる本人が利用者登録を行うことができ るものとします。

「同意する」ボタンをクリックすることにより、この説明に同意いただけたものとみなします。 登録した情報は当サービス内でのみ利用するものであり、他への転用・開示は一切行いません。

上記をご理解いただけましたら、同意して進んでください。

同意する

(5) 個人が登録を行う場合は「個人」に、法人・共同企業体・中小企業組合・コンソーシアムが登録を 行う場合は「法人」にチェックを入れたうえでメールアドレスを入力してください。

入力後、「登録する」をクリックしてください。

※印があるものは必須です。

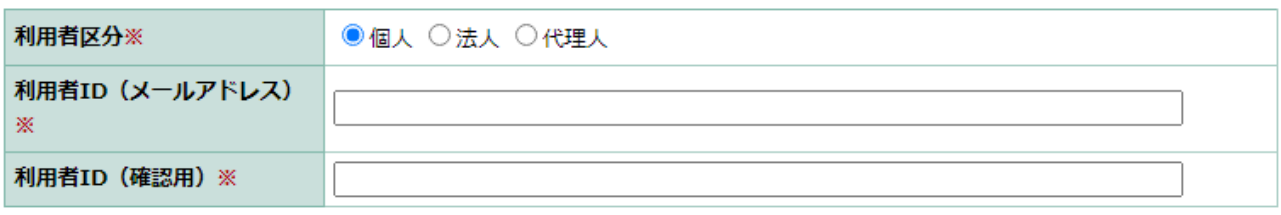

登録する

(6) 利用者IDとして入力したメールアドレスに「登録アドレス確認メール」という題名のメールが届い ていることを確認してください。

メールに記載されているURLをクリックすることで、利用者登録画面に進むことができます。

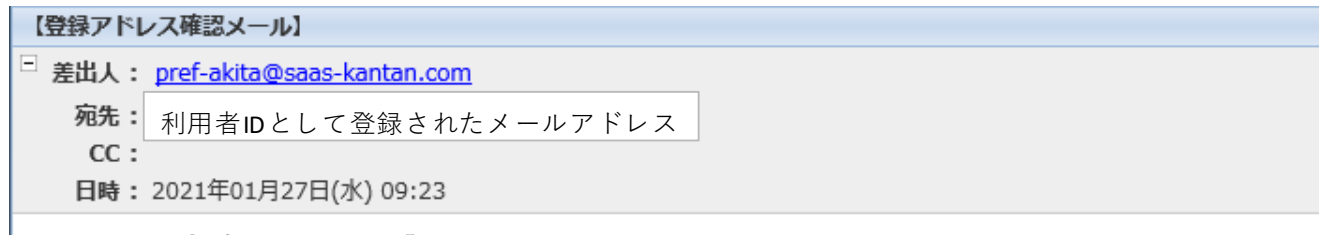

秋田県電子申請・届出サービス

利用者登録画面へのURLをお届けします。

◆パソコン、スマートフォンはこちらから

https://www.saas-kantan.com/pref-akita-u/profile/inputUser\_initDisplay.action?userId=

(7) 利用者情報を入力したのち、「確認へ進む」をクリックしてください。

- (8) 登録する情報を確認し、誤りがなければ「登録する」をクリックしてください。 誤りがあった場合は、「入力へ戻る」をクリックし、登録情報を修正してください。
- (9) これで利用者登録は完了です。 引き続き申請を行う場合は、「一覧へ戻る」をクリックしてください。 利用者登録完了

利用者: 秋田県 さまを登録しました。

一覧へ戻る

## 2 申請書の記入(新規又は更新の場合)

(1) 秋田県電子申請・届出サービスにアクセスします。以下のURLをクリックするか、URLをコピーして Microsoft Edge、Google Chrome等のWebブラウザのアドレスバーに貼付してください。

https://s-kantan.jp/pref-akita-u/

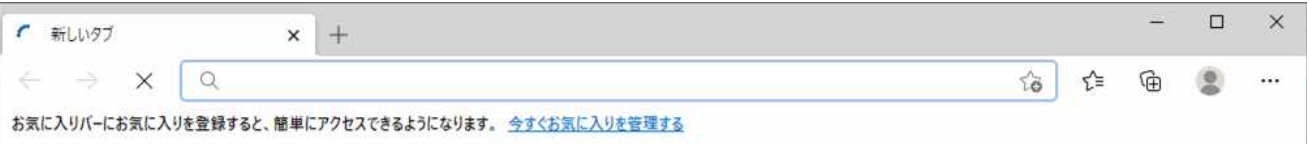

(2) 手続き名から「情報システム開発等業務に係る競争入札参加資格審査申請書」をクリックしてくだ さい。

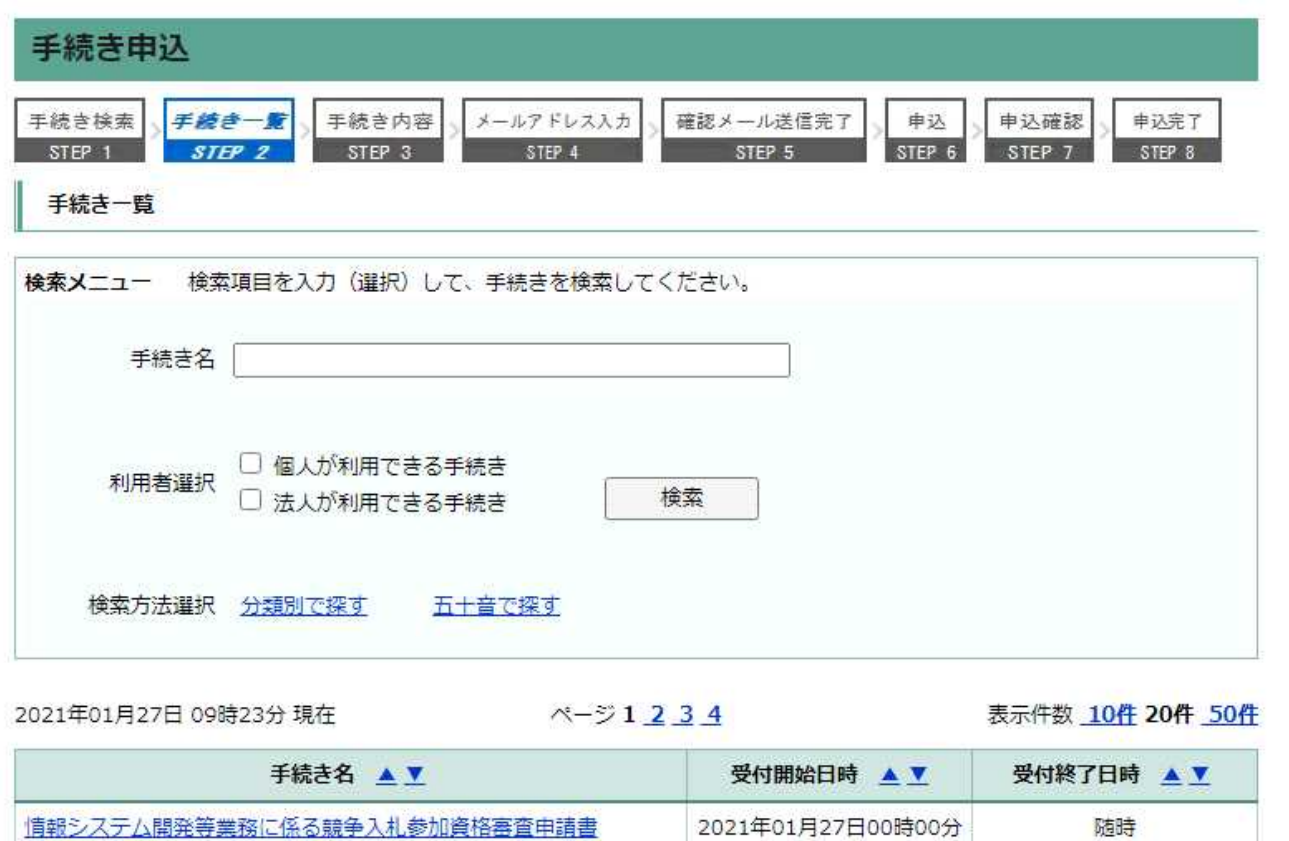

(3) 利用者IDとパスワードを入力し、「ログイン」をクリックしてください。

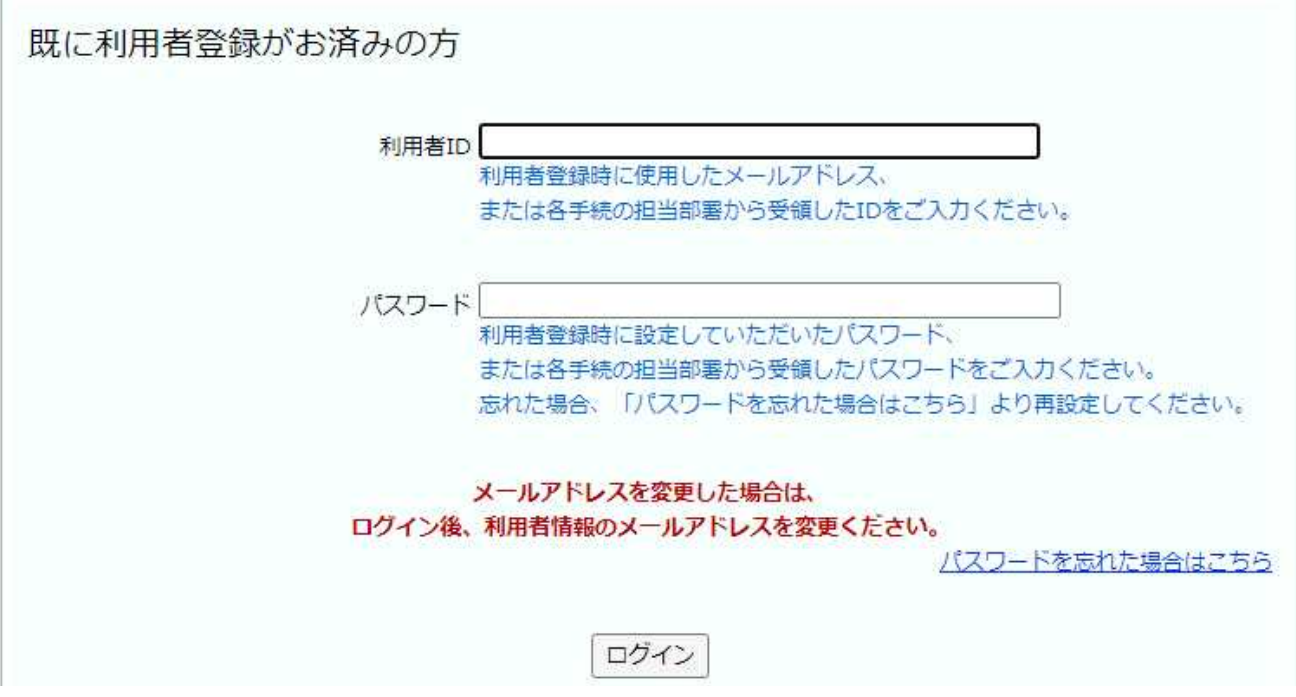

(4) 「ダウンロードファイル」をダウンロードしてください。 その後、利用規約を確認し、「同意する」をクリックしてください。

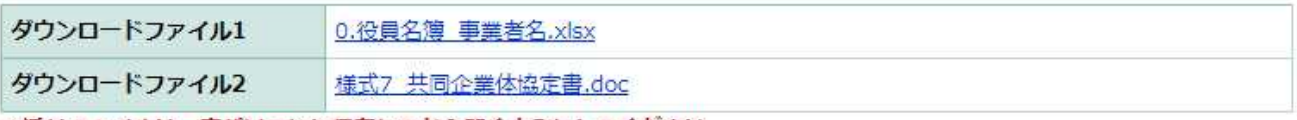

※添付ファイルは一度パソコンに保存してから開くようにしてください。

### <利用規約>

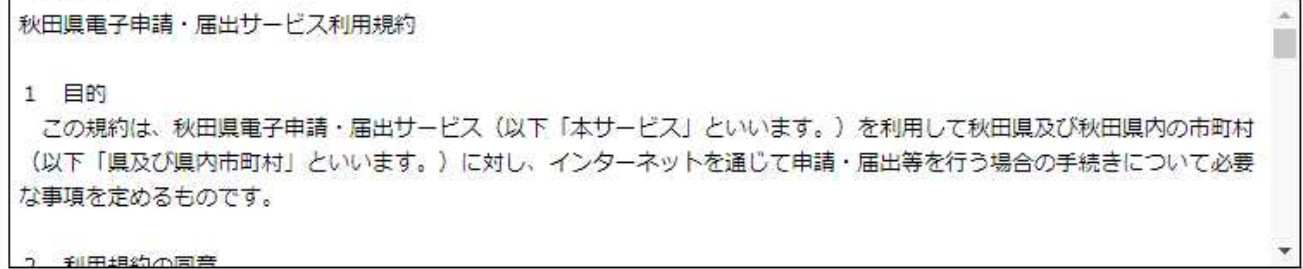

「同意する」ボタンをクリックすることにより、この説明に同意いただけたものとみなします。 登録した情報は当サービス内でのみ利用するものであり、他への転用・開示は一切行いません。

## 上記をご理解いただけましたら、同意して進んでください。

一覧へ戻る 同意する

(5) 必要事項の記入を行ってください。

ア 申請者基本情報

(ア) 申請者

ログインに使用しているアカウントから自動で情報が表示されますので、入力不要です。

(イ) 申請日

申請を記入している日付が自動で入力されます。

(ウ) 郵便番号

ログインに使用しているアカウントから自動で情報が表示されますので、入力不要です。

- (エ) 所在地 都道府県から始め、番地まで入力してください。 ビルの名称などがある場合は、合わせて入力してください。
- (オ) 代表者役職名 代表者の役職名を入力してください。
- (カ) 代表者氏名 代表者の氏名を入力してください。
- (キ) 申請者電話番号

ログインに使用しているアカウントから自動で情報が表示されますが、ハイフンを含む表記に 修正してください。

(ク) FAX番号

ログインに使用しているアカウントから自動で情報が表示されますが、ハイフンを含む表記に 修正してください。

- (ケ) 申請者メールアドレス ログインに使用しているアカウントから自動で情報が表示されますので、入力不要です。
- (コ) 申請区分

「新規」又は「更新」のいずれかを選択してください。

2年に一度行われる定期更新の場合のみ「更新」を、その他の場合は「新規」を選択します。

- (サ) 参加を希望する業務 参加を希望する業務を全て選択してください(最大で9業務)。
- (シ) 主とする業務 (サ)で選択した業務のうち、主とする業務を1種類のみ選択してください。
- (ス) 所属部署名 申請担当者の所属部署名を入力してください。
- (セ) 担当者役職名 申請担当者の役職名がある場合は、入力してください。
- (ソ) 担当者氏名 申請担当者の氏名を入力してください。
- (タ) 担当者電話番号 申請担当者に連絡が可能な電話番号を入力してください。
- (チ) 担当者メールアドレス 申請担当者に直接連絡が可能なメールアドレスを入力してください。
- イ 営業概要
	- (ア) 設立年月日

営業の開始年月日を入力してください。設立(創業)後に組織変更している場合でも、当初の 営業開始年月日を入力してください。

(イ) 営業年数

設立(創業)から申請時までの営業年及び月数(日数は切捨て)を入力してください。ただし、 転業、廃業及び休業期間がある場合は差し引いてください。

(ウ) 現組織への変更年月日

設立(創業)後、個人事業から会社組織への変更、有限会社から株式会社への変更、合併、名 称変更等がある場合、現組織に変更した年月日を入力してください。何度も組織を変更している 場合は、直近の変更年月日を入力してください。

(エ) 決算月

申請日直前の決算月を記入してください。

ウ 登録・認証・認定等

情報システムの開発に関わるISO9001、ISO14001、ISO20000、ISO/IEC27001の認証を取得してい るときは、その認証を取得した年月日を入力してください。

一般財団法人日本情報経済社会推進協会又は同協会が認定したプライバシーマーク付与認定指定 機関が認定するプライバシーマーク使用許諾証を取得した年月日を入力してください。

情報システム開発に関わるその他の登録・認証・認定等を取得している場合は、その他欄へ具体 的に入力してください。

- エ 経営状況(金額は千円未満切り捨てとしてください。)
	- (ア) 決算の期間(始期)

申請日直前の決算期間の始期を入力してください。

- (イ) 決算の期間(終期) 申請日直前の決算期間の終期を入力してください。
- (ウ) 資本金

申請日直前の決算時における貸借対照表の基本金額を入力してください。

(エ) 自己資本

申請日直前の決算時における貸借対照表の純資産額を入力してください。

- (オ) 流動資産 申請日直前の決算時における貸借対照表の流動資産額を入力してください。
- (カ) 流動負債 申請日直前の決算時における貸借対照表の流動負債額を入力してください。
- (キ) 売上高

申請日直前の決算時における損益計算書の売上高を入力してください。

(ク) 営業利益

申請日直前の決算時における損益計算書の営業利益を入力してください。

オ 従業員の構成

申請日の前日において常時雇用されている従業員(常勤の役員を含みます。非常勤、臨時、パー ト、アルバイト等は除きます。)の人数及び構成比を入力してください。

カ 情報処理技術者試験等合格・取得者数

(オ)の技術関係従業員のうち、独立行政法人情報処理推進機構(IPA)の情報処理技術者試験合格 者数、米国PMIが認定する国際資格であるプロジェクトマネジメント・プロフェッショナル(PMP)

取得者がいる場合は、その人数を記入してください。

それぞれ実人数で記入し、一人で複数の資格を有している場合は、各々別途記入してください。 IPAの旧試験合格者については、現行の資格区分に含みます。

本欄の人数合計と従業員の人数計とを一致させる必要はありません。

キ 過去2年間の主な情報システム開発受託実績

申請日の前日から過去2年間に行った情報システム開発について、主なものを各区分毎に契約年 月の新しいものから最大3件記入してください。なお、契約が完了しているものに限ります。

秋田県との取引の権限を支社、支店、営業所等に委任する場合は、ケに記入する委任先の実績を 記入してください。

- (ア) 契約相手区分
	- a 秋田県との契約の場合 課室名又は出先機関名を記入してください。
	- b 秋田県以外の官公庁の場合 国の機関、地方公共団体、公団、事業団等の名称を記入してください。
	- c 民間企業の場合 企業名又は業種を記入してください。
- (イ) 開発システム等の名称

開発を行ったシステム等の名称を記入してください。

(ウ) 契約金額

契約書等に記載の金額(千円未満切捨て)を記入してください。

1件のシステムの開発が複数年にわたり、1年毎に契約している場合は、その契約金額の総額 を記入してください。

(エ) 契約期間

契約書等に記載の契約期間を記入してください。

1件のシステムの開発が複数年にわたり、1年毎に契約している場合は、開発に要した全期間 を記入してください。

(オ) 該当する業務の種類

該当する業務の種類を選択してください。

- ク 誓約
	- (ア) 誓約内容

申請者が、秋田県暴力団排除条例第2条に規定する暴力団員又は暴力団員と密接な関係を有す る者に該当せず、今後、これらの者とならないことを誓約していただきます。

誓約の内容を秋田県警察本部に照会することに同意いただける場合は、「誓約に同意し、照会 を行うことを承諾する。」を選択してください。

(イ) 役員名簿

別添「0.役員名簿 事業者名」のファイルに役員の氏名、生年月日及び性別に関する情報を入 力の上、提出してください。提出された役員名簿を元に、秋田県警察本部への照会を行います。

ケ 権限の委任

申請者の代理人を定め、権限を委任する場合は、以下に掲げる事項について入力してください。

(ア) 受任者所在地郵便番号

受任者の所在地郵便番号を、ハイフン付きで入力してください。

(イ) 受任者所在地

受任者の所在地を都道府県から入力してください。 ビルの名称などがある場合は、合わせて入力してください。

- (ウ) 商号又は名称 受任者の法人名などを入力してください。
- (エ) 代表者職氏名 受任者の職と氏名を入力してください。
- コ 情報システム開発企業体協定 共同企業体が申請する場合は、別添「様式7 共同企業体協定書」に必要事項を記入の上、提出 してください。
- サ その他資料の提出 履歴事項全部証明書の写し、申請直前の事業年度の決算を明らかにする書類の写し、申請の日の 直前1年間の事業年度における納税証明書の写し、情報システム開発に関わるISOやプライバシー マークなどの認証書の写し、その他知事が必要と認めた資料について、提出してください。
- (6) 記入が終わった場合は、「確認へ進む」をクリックしてください。
- 記入内容の一時保存を行いたい場合は、「確認へ進む」をクリックせずに(10)に進んでください。

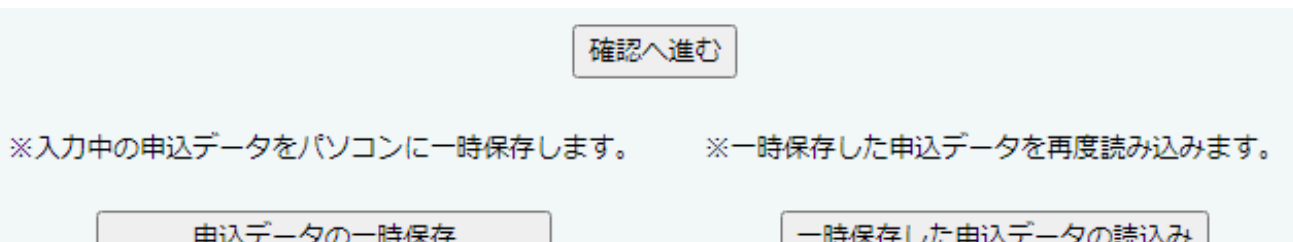

(7) 入力に不備がある場合は、不備のある項目が黄色で着色されますので、修正してください。 全て修正後、再度「確認へ進む」をクリックしてください。

. I

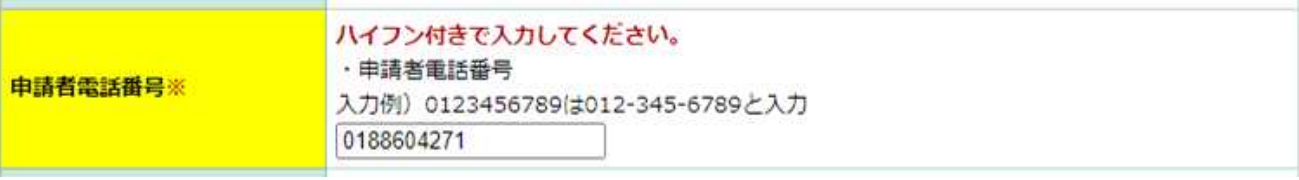

(8) 申込内容を確認し、誤り等がなければ「申込む」をクリックしてください。 誤りがあった場合は「入力へ戻る」をクリックすることで、入力画面に戻ることができます。

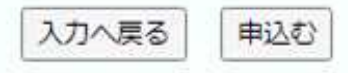

(9) 以上で申込手続は完了です。「申込完了通知メール」という題名のメールが届きますので、確認し てください。

整理番号とパスワードは申込内容の照会などに使用する場合がありますので、メモに控えるなど、 忘れずに保管してください。

(10) 記入内容の一時保存を行う場合は、「申込データの一時保存」をクリックしてください。

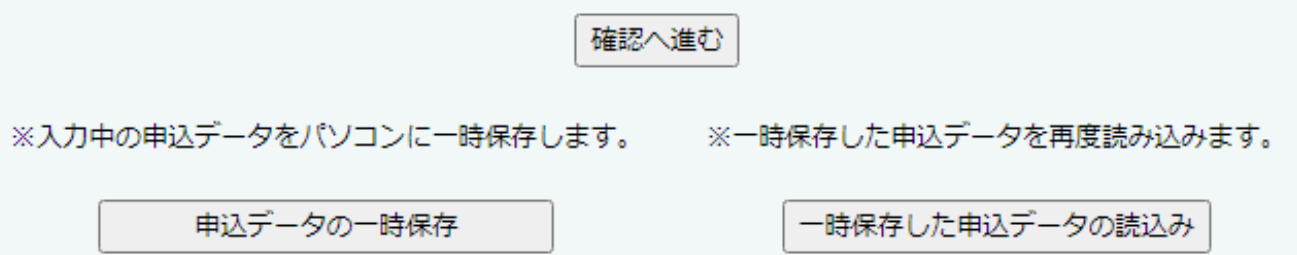

(11) xml形式のファイルがダウンロードされますので、申請が完了するまで紛失しないように保管して ください。

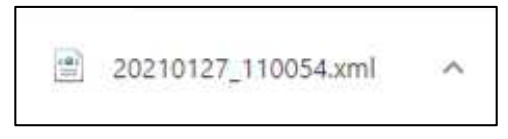

(12) 記入を再開する場合は、「一時保存した申込データの読込み」をクリックしてください。

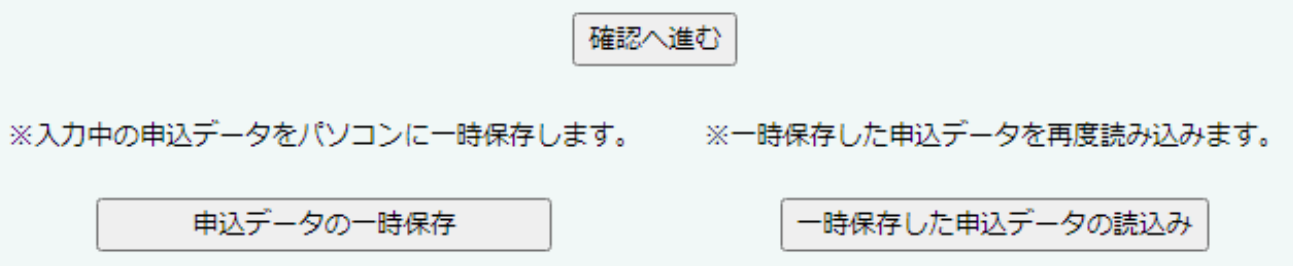

(13) 「ファイルを選択」をクリックし、(11)で保管したxmlファイルを選択してください。 選択後、「確認へ進む」をクリックしてください。

ファイル読込

情報システム開発等業務に係る競争入札参加資格審査申請書

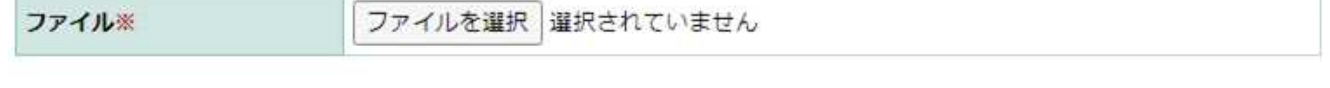

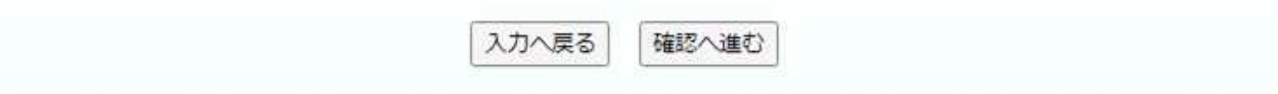

(14) 「読込む」をクリックしてください。

ファイル読込確認

情報システム開発等業務に係る競争入札参加資格審査申請書

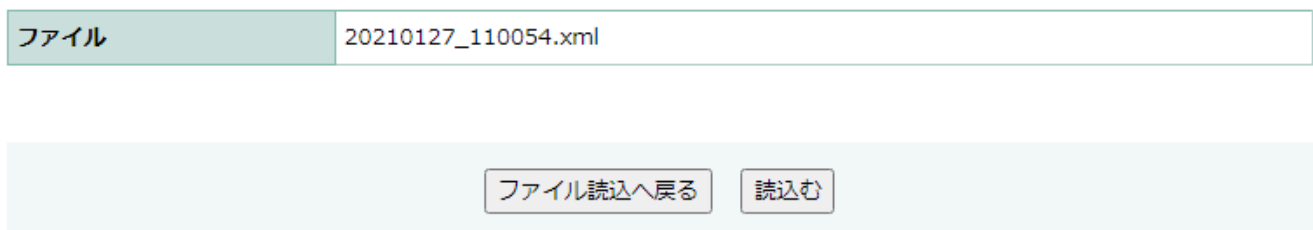

# (15) 「入力へ戻る」をクリックすることで、入力を再開することができます。

## 情報システム開発等業務に係る競争入札参加資格審査申請書

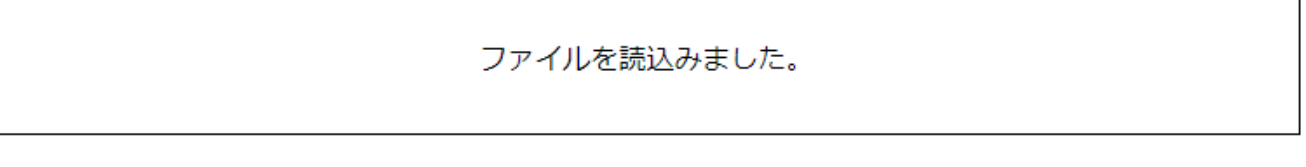

入力へ戻る

## 3 申請書の記入(記載事項変更及び事業休止・廃止の場合)

(1) 秋田県電子申請・届出サービスにアクセスします。以下のURLをクリックするか、URLをコピーして Microsoft Edge、Google Chrome等のWebブラウザのアドレスバーに貼付してください。

https://s-kantan.jp/pref-akita-u/

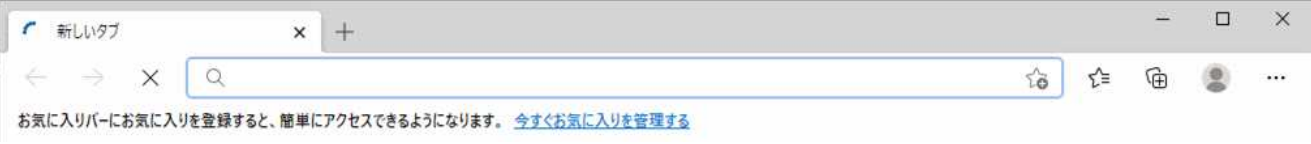

(2) 手続き名から「情報システム開発等業務に係る競争入札参加資格審査申請書\_記載事項変更及び事 業休止(廃止)届」をクリックしてください。

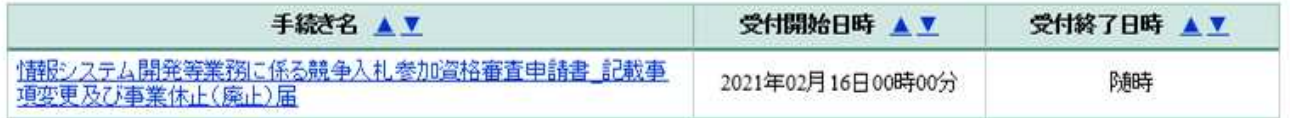

(3) 利用者IDとパスワードを入力し、「ログイン」をクリックしてください。

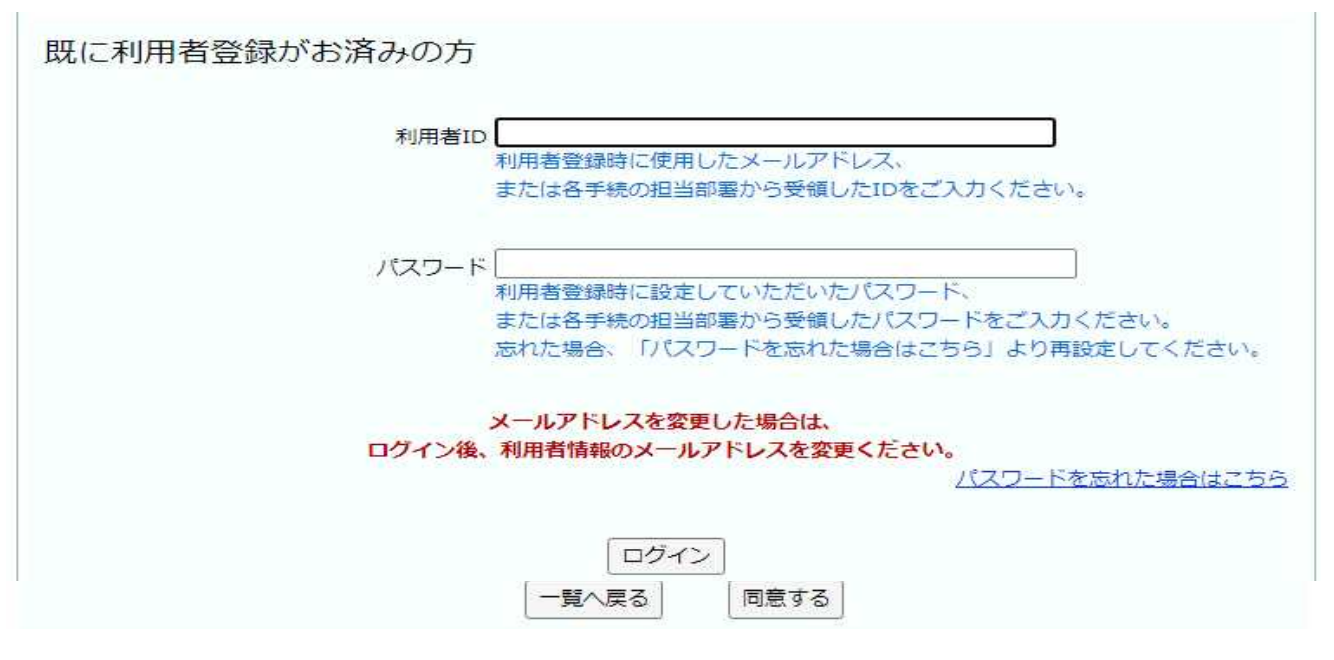

- (4) 利用規約を確認し、「同意する」をクリックしてください。
- (5) 必要事項の記入を行ってください。
	- ア 記載事項変更届又は事業廃止(休止)届 記載事項の変更を届出する場合は「記載事項変更届」を、事業廃止又は休止を届出する場合は「事 業廃止(休止)届」を選択してください。
	- イ 申請者基本情報
		- (ア) 申請者

申請者の氏名又は法人名を入力してください。

- (イ) 申請日 申請を記入している日付が自動で入力されます。
- (ウ) 郵便番号 ログインに使用しているアカウントから自動で情報が表示されますので、入力不要です。
- (エ) 所在地 都道府県から始め、番地まで入力してください。 ビルの名称などがある場合は、合わせて入力してください。
- (オ) 代表者役職名
	- 代表者の役職名を入力してください。
- (カ) 代表者氏名
	- 代表者の氏名を入力してください。
- (キ) 申請者電話番号

ログインに使用しているアカウントから自動で情報が表示されますが、ハイフンを含む表記に 修正してください。

(ク) FAX番号

ログインに使用しているアカウントから自動で情報が表示されますが、ハイフンを含む表記に

修正してください。

(ケ) 申請者メールアドレス

ログインに使用しているアカウントから自動で情報が表示されますので、入力不要です。

ウ 記載事項変更届

事業の休止又は廃止を届出する場合は、本項目について記入の必要はありません。

(ア) 登録番号

秋田県知事から通知されている登録番号を入力してください。

(イ) 変更年月日

記載事項を変更する日時を入力してください。

(ウ) 変更事項

該当する事項の番号にチェックを入れてください。

「商号又は名称」「所在地」「代表者氏名」のいずれかにチェックを入れた場合は、履歴事項全 部証明書(個人にあっては、営業証明書)の写しを添付してください。

- (エ) 変更前記載事項 変更前の記載事項を入力してください。
- (オ) 変更後記載事項 変更後の記載事項を入力してください。
- (カ) 担当部署名 申請担当者の所属部署名を入力してください。
- (キ) 担当者職名 申請担当者の職名があれば、入力してください。
- (ク) 担当者氏名 申請担当者の氏名を入力してください。
- (ケ) 担当者電話番号 申請担当者に連絡が可能な電話番号を入力してください。
- (コ) 申請担当者メールアドレス 申請担当者に直接連絡が可能なメールアドレスを入力してください。
- (サ) 資料添付 添付資料がある場合は、こちらから提出してください。
- エ 事業休止 (廃止) 届 記載事項の変更を届出する場合は、本項目について記入の必要はありません。
	- (ア) 登録番号 秋田県知事から通知されている登録番号を入力してください。
	- (イ) 事業休止(廃止)理由 事業を休止(廃止)する理由を記入してください。
	- (ウ) 事業休止開始(事業廃止)日 事業休止の開始日を入力してください。 事業廃止の場合は、事業廃止の日を入力してください。
	- (エ) 事業休止終了日 事業休止の場合で、事業休止終了日が判明している場合は、その日付を入力してください。
	- (オ) 資料添付

添付資料がある場合は、こちらから提出してください。

(6) 記入が終わった場合は、「確認へ進む」をクリックしてください。 記入内容の一時保存を行いたい場合は、「確認へ進む」をクリックせずに(10)に進んでください。

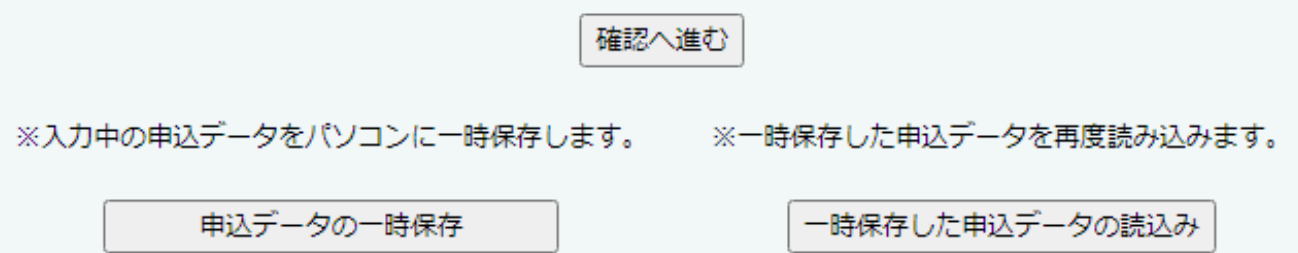

(7) 入力に不備がある場合は、不備のある項目が黄色で着色されますので、修正してください。 全て修正後、再度「確認へ進む」をクリックしてください。

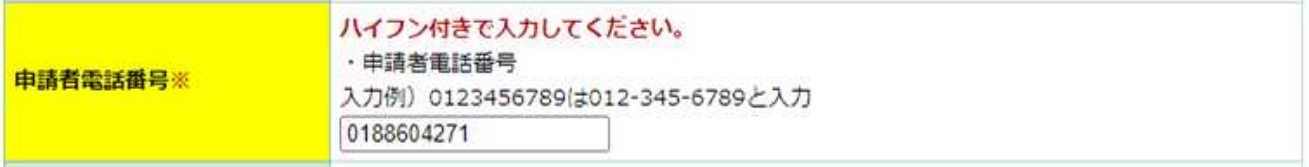

(8) 申込内容を確認し、誤り等がなければ「申込む」をクリックしてください。 誤りがあった場合は「入力へ戻る」をクリックすることで、入力画面に戻ることができます。

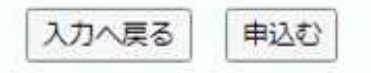

(9) 以上で申込手続は完了です。「申込完了通知メール」という題名のメールが届きますので、確認し てください。

整理番号とパスワードは申込内容の照会などに使用する場合がありますので、メモに控えるなど、 忘れずに保管してください。

(10) 記入内容の一時保存を行う場合は、「申込データの一時保存」をクリックしてください。

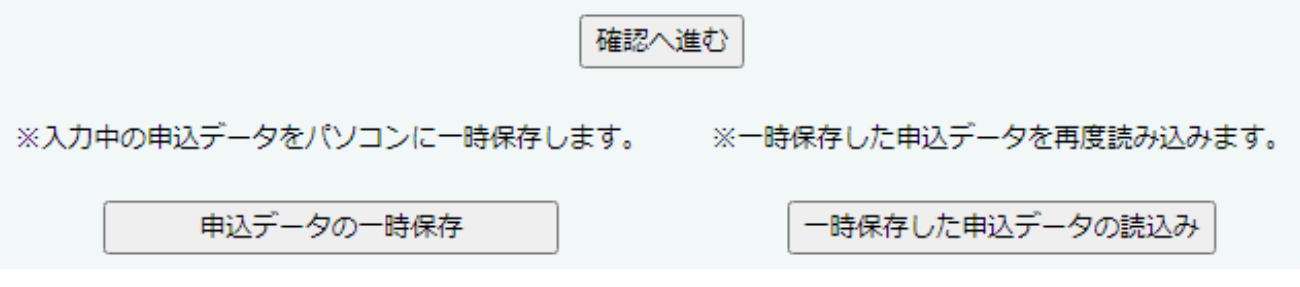

(11) xml形式のファイルがダウンロードされますので、申請が完了するまで紛失しないように保管して

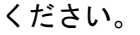

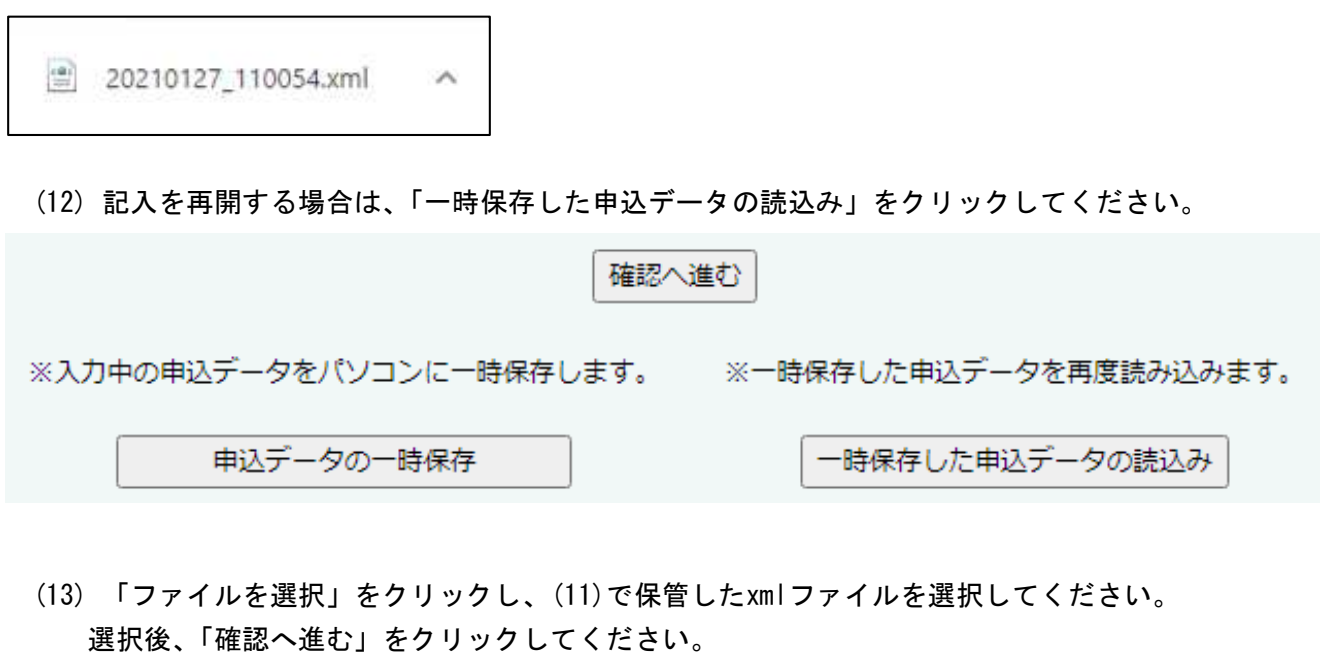

ファイル読込

情報システム開発等業務に係る競争入札参加資格審査申請書

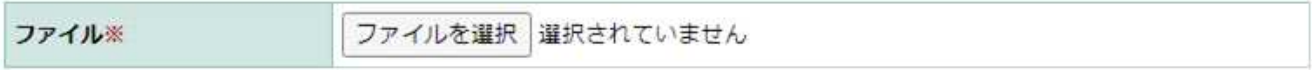

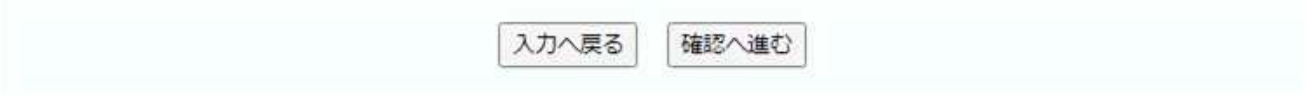

(14) 「読込む」をクリックしてください。

ファイル読込確認

情報システム開発等業務に係る競争入札参加資格審査申請書

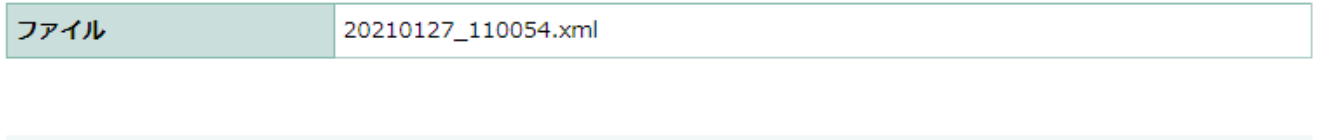

読込む

ファイル読込へ戻る

(15) 「入力へ戻る」をクリックすることで、入力を再開することができます。

## 情報システム開発等業務に係る競争入札参加資格審査申請書

ファイルを読込みました。

入力へ戻る

## 第2 書面での申請を行う場合

### 1 競争入札参加資格審査申請書(様式第2号)

- (1) 受付番号 何も記入しないでください。
- (2) 年月日 申請書の提出年月日を記入してください。
- (3) 申請者 法人は本社(店)の代表者、個人は事業主となります。
- (4) 参加を希望する業務 入札参加を希望する業務の種類全ての( )内に〇印を入れてください。 うち、主とする業務について、1種類だけ◎印を入れてください。
- (5) 申請担当者

申請に係る事務を担当し、記載内容について説明できる方(問い合せ先)の情報を記入してくださ い。

### 2 営業概要書(様式第3号)

- (1) 会社概要
	- ア 設立年月日

営業の開始年月日を記入してください。設立(創業)後に組織変更している場合でも、当初の営 業開始年月日を記入してください。

イ 現組織への変更年月日

設立(創業)後、個人事業から会社組織への変更、有限会社から株式会社への変更、合併、名称 変更等がある場合、現組織に変更した年月日を記入してください。何度も組織を変更している場合 は、直近の変更年月日を記入してください。

ウ 営業年数

設立(創業)から申請時までの営業年及び月数(日数は切捨て)を記入してください。ただし、 転業、廃業及び休業期間がある場合は差し引いてください。

エ 決算月

申請日直前の決算月を記入してください。

オ 登録・認証・認定等

情報システムの開発に関わるISO9001、ISO14001、ISO20000、ISO/IEC27001の認証を取得してい るときは、その認証を取得した年月日を記入してください。

一般財団法人日本情報経済社会推進協会又は同協会が認定したプライバシーマーク付与認定指定 機関が認定するプライバシーマーク使用許諾証を取得した年月日を記入してください。

情報システム開発に関わるその他の登録・認証・認定等を取得している場合は、その他欄へ具体 的に記入してください。

(2) 秋田県と取引を行う支社、支店、営業所等

秋田県との取引の権限を支社、支店、営業所等に委任する場合に記入してください。

なお、本欄に記入があった場合、資格者名簿には記入のあった支社(支店、営業所等)長名で搭載 されます。また、資格有効期間中の入札、契約、代金の受領等も支社(支店、営業所等)長名で行う ことになります。

※本欄に記入する場合は、委任状(様式第5号)を提出する必要があります。

(3) 経営状況(金額は千円未満切り捨てとしてください。)

ア 決算の期間

申請日直前の決算期間を記入してください。

- イ 資本金 申請日直前の決算時における貸借対照表の基本金額を記入してください。
- ウ 自己資本

申請日直前の決算時における貸借対照表の純資産額を記入してください。

エ 流動資産

申請日直前の決算時における貸借対照表の流動資産額を記入してください。

オ 流動負債

申請日直前の決算時における貸借対照表の流動負債額を記入してください。

カ 売上高

申請日直前の決算時における損益計算書の売上高を記入してください。

キ 営業利益

申請日直前の決算時における損益計算書の営業利益を記入してください。

(4) 従業員の構成

申請日の前日において常時雇用されている従業員(常勤の役員を含みます。非常勤、臨時、パート、 アルバイト等は除きます。)の人数及び構成比を記入してください。

(2)で秋田県との取引の権限を支社、支店、営業所等に委任する場合(委任状を提出)は、委任先 の従業員の状況を記入してください。

従業員の区分は技術関係従業員、営業関係従業員及び事務関係従業員となっています。

- (5) 情報処理技術者等の状況
	- ア 従業員の構成内訳

(4)の技術関係従業員のうち、プロジェクトマネージャ(PM)、システムエンジニア(SE)、プロ グラマ(PG)の人数及びその経験年数を記入してください。

その他の技術関係従業員、営業関係従業員及び事務関係従業員の内訳を記入してください。

イ 情報処理技術者試験等合格・取得者数

(4)の技術関係従業員のうち、独立行政法人情報処理推進機構(IPA)の情報処理技術者試験合格 者数、米国PMIが認定する国際資格であるプロジェクトマネジメント・プロフェッショナル(PMP) 取得者がいる場合は、その人数を記入してください。

それぞれ実人数で記入し、一人で複数の資格を有している場合は、各々別途記入してください。 IPAの旧試験合格者については、現行の資格区分に含みます(※1~8により区分してください)。 本欄の人数合計と従業員の人数計とを一致させる必要はありません。

ウ ベンダー認定資格取得者数

(4)の技術関係従業員のうち、マイクロソフト、シスコシステムズ、オラクル等の民間ベンダー が独自に認定する資格取得者数について、該当する場合は記入してください。

(6) 過去2年間の主な情報システム開発実績

申請日の前日から過去2年間に行った情報システム開発について、主なものを各区分毎に契約年月 の新しいものから最大3件ずつ記入してください。なお、契約が完了しているものに限ります。

(2)で秋田県との取引の権限を支社、支店、営業所等に委任する場合(委任状を提出)は、委任先 の実績を記入してください。

- ア 契約相手方名
	- (ア) 秋田県の場合

課室名又は出先機関名を記入してください。

- (イ) 秋田県以外の官公庁の場合 国の機関、地方公共団体、公団、事業団等の名称を記入してください。
- (ウ) 民間企業の場合 企業名又は業種を記入してください。
- イ 開発システム等の名称

開発を行ったシステム等の名称及びその具体的な内容を記入してください。

ウ 契約金額

契約書等に記載の金額(千円未満切捨て)を記入してください。

1件のシステムの開発が複数年にわたり、1年毎に契約している場合は、その契約金額の総額を 記入してください。

エ 契約期間

契約書等に記載の契約期間を記入してください。

1件のシステムの開発が複数年にわたり、1年毎に契約している場合は、開発に要した全期間を 記入してください。

オ 該当する業務の種類

該当する種類の□欄にチェック(レ点又は塗りつぶし)をしてください。

### 3 誓約書(様式第4号の1)

申請者が、秋田県暴力団排除条例第2条に規定する暴力団員又は暴力団員と密接な関係を有する者に 該当せず、今後、これらの者とならないことを誓約していただくために必要な文書です。

代表者名等については、競争入札参加資格審査申請書(様式第2号)と同一の内容を記入してくださ い。

### 4 役員名簿(様式第4号の2)

この調書は、秋田県暴力団排除条例に基づき、履歴事項全部証明書に記載されている全ての役員等に ついて「暴力団又は暴力団と密接な関係を有する者」に該当していないことを秋田県警察本部に照会 するためのもので、他の目的には一切使用しません。

(1) 法人の場合

登記事項証明書に記載されている役員全員(監査員含む)について記載してください。

(2) 個人の場合 身分証明書に記載されている方について記載してください。

#### 5 委任状(様式第5号)

本社(店)が秋田県外にある等、本社に代わって支社(支店、営業所等)が秋田県と取引を行う場合 に提出していただく必要があります。

本委任状を提出する場合は、営業概要書(様式第3号)の「2 秋田県と取引を行う支社、支店、営 業所等」欄へも記入が必要となります。

(1) 委任者

競争入札参加資格審査申請書(様式第2号)の申請者と同一の内容を記入してください。

(2) 受任者

営業概要書(様式第3号)の「2 秋田県と取引を行う支社、支店、営業所等」欄と同一の内容を 記入してください。

### 6 共同企業体協定書(様式第6号)

共同企業体が申請する場合に作成してください。

- (1) 開発企業体の名称 競争入札参加資格審査申請書(様式第2号)に記載した名称を記入してください。
- (2) 事務所の所在地 競争入札参加資格審査申請書(様式第2号)に記載した代表者の住所を記入してください。
- (3) 成立年月日 競争入札参加資格審査申請書(様式第2号)の提出年月日と同日又はそれ以前の日付を記入してく ださい。
- (4) 構成員の名称等 構成員全員の住所等を記入してください。
- (5) 取引金融機関 開発企業体名義の口座を設けた金融機関を記入してください。

### 7 記載事項変更届(様式第7号)

審査の結果、有資格者としての通知を受けた後、次に掲げる事項に変更があったときは、速やかに提 出してください。

なお、参加を希望する業務を追加する場合は、新規の資格申請と同様の書類一式を提出していただく 必要があります。

(1) 商号又は名称

法人は履歴事項全部証明書、個人は営業証明書を添付してください。

- (2) 所在地 法人は履歴事項全部証明書、個人は営業証明書を添付してください。
- (3) 電話番号、FAX番号及びメールアドレス
- (4) 代表者氏名 法人は履歴事項全部証明書、個人は営業証明書を添付してください。
- (5) 代理人 委任状(様式第6号)を添付してください。
- (6) その他営業内容についての重要な事項(証明する書類を添付してください。)
	- ア 認証取得を新たに受けたとき、又はその取消を受けたとき
	- イ 営業に関する登録、免許及び許可に関し、変更等が生じたとき
	- ウ 事業譲渡が行われたとき
	- エ 組織が変わったとき(持分会社から株式会社への変更等)